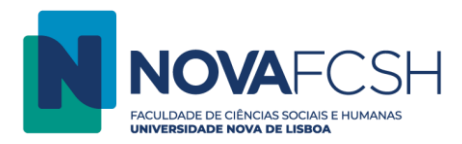

## **Imprimir a partir de E-mail**

## **NOTAS:**

A impressão a partir de e-mail só é possível para ficheiros convertidos em PDF ou ficheiros de imagem.

A impressão a partir de e-mail só é possível **se o remetente for idêntico ao utilizador da sua FCSH ID** (o mesmo que usa para entrar no e-mail institucional).

- 1. Envie um e-mail com o documento (PDF ou imagem) que pretende imprimir em anexo para [imprimir@fcsh.unl.pt.](mailto:imprimir@fcsh.unl.pt)
- 2. Desloque-se até à fotocopiadora e digite os dados da sua FCSH ID, sem incluir @fcsh.unl.pt ou @campus.fcsh.unl.pt no campo "Nome de utilizador".

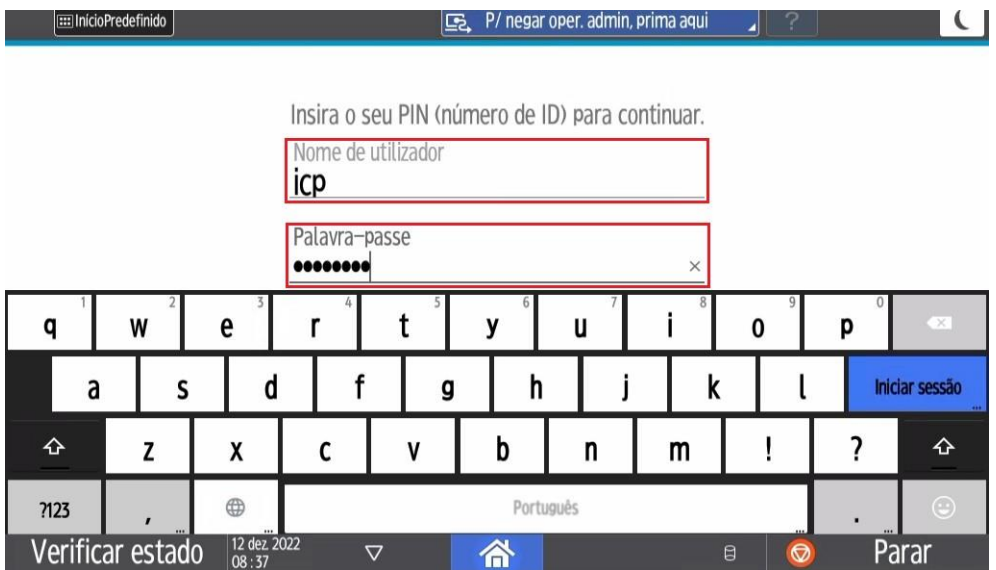

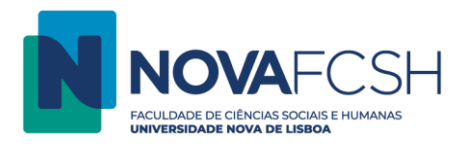

3. Selecione a opção "Libertar impressões".

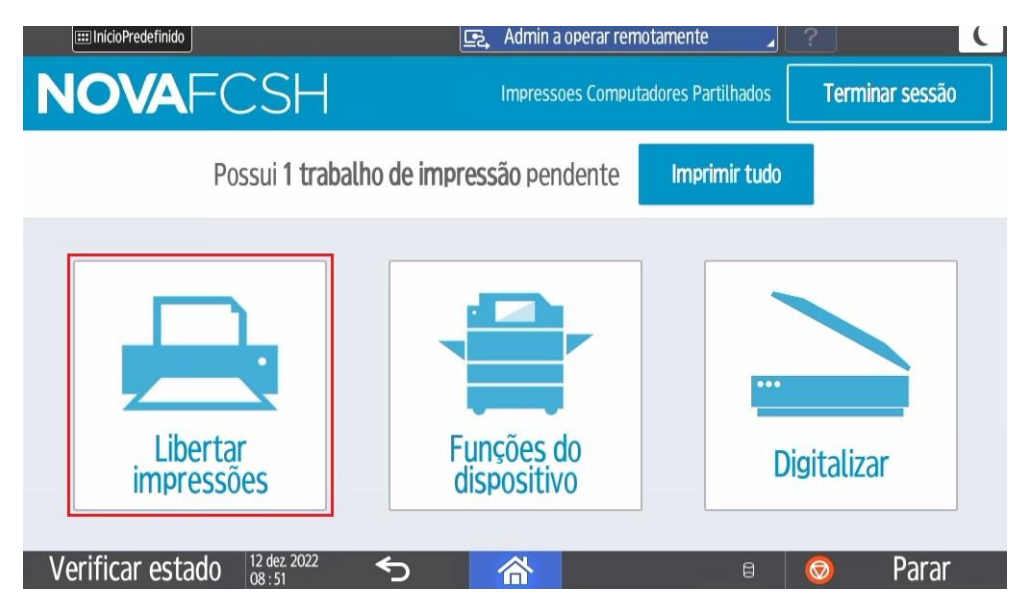

4. Escolha o(s) trabalho(s) a imprimir e selecione a opção "Impressão". Pode alterar as características da sua impressão (quantidade, cor, 2 lados) selecionando a seta à direita ">".

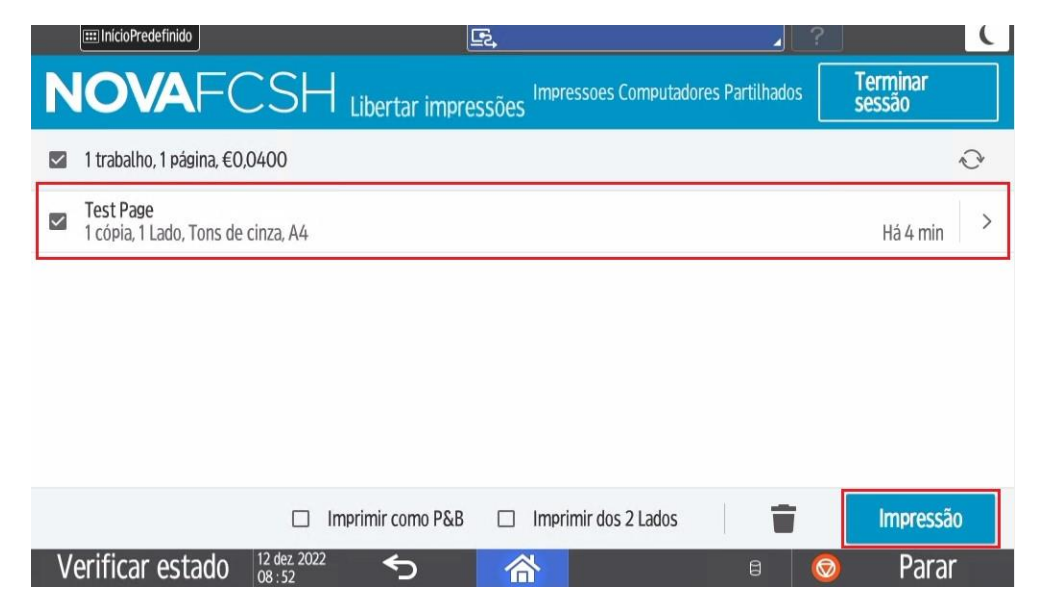